## *FlightGear* Short Reference

*FlightGear*is a free flight simulator developed collectively over the Internet under the GPL. For more information se[e http://www.flightgear.org/](http://www.flightgear.org/)

Program Start: Linux/UNIX via fgfs under FlightGear/,

Mac OS X via FlightGear.app under /Applications/,

Windows via the *FlightGear* wizard fgrun.exe under \Program Files\FlightGear\bin\Win32\

Engine Start: Set ignition switch to BOTH ("}" three times). Set mixture to 100%. Set throttle to about 25%. Operate starter using the "s" key. Once the engine has started, set throttle back to idle. Release parking brake ("B"), if applied.

## Keyboard controls:

Table 1: *Directional controls (activated* NumLock)

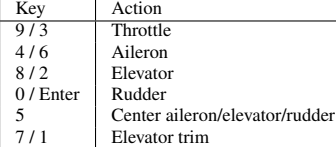

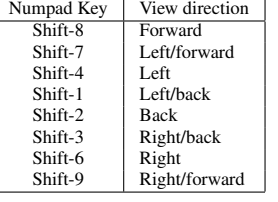

Table 5: *View controls (de-activated* NumLock*)*

Table 2: *Engine controls*

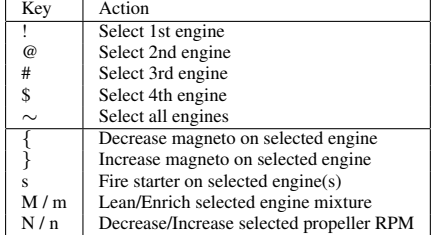

Table 3: *Miscellaneous aircraft controls*

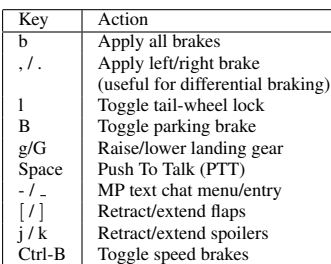

## Table 4: *General simulator controls*

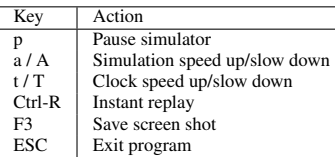

Table 6: *Autopilot controls*

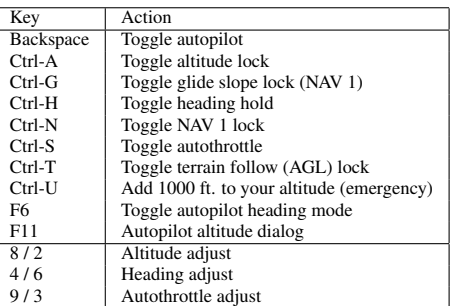

Table 7: *Display controls*

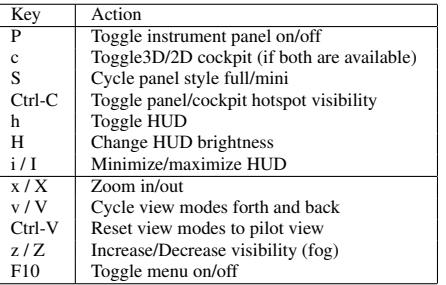

Mouse controlled functions: There are three mouse modes, which can be swapped between by clicking the right mouse button.

- 1. In normal mode (pointer cursor), the panel and cockpit controls can be operated using the mouse. To change a control, click with the left/middle mouse button on the corresponding knob/lever. Generally, the left side of the control decreases the setting, while the right side increases the setting. The left mouse button makes small changes while the middle button makes larger ones. The scrollwheel may be used on some controls. Press Ctrl-c to view panel/cockpit hotspots.
- 2. In control mode (cross hair cursor), the mouse is used to directly control the aircraft in the absence of a joystick. Moving the mouse controls the aileron (left/right) and elevator (forwards/backwards). Holding the left mouse button down allows control of the rudder (left/right), while holding the middle mouse button controls throttle (forwards/backwards). The scrollwheel controls elevator trim. Using auto-coordination (--enable-auto-coordination) is recommended.
- 3. In view mode (arrow cursor), you can control the view direction using the mouse. Clicking the left mouse button resets the view direction. Holding the middle button down while moving the mouse shifts the viewpoint. The scrollwheel may be used to control the field of view.

Short Reference by M. Basler, S. Buchanan for *FlightGear* version 2.2.0. Published under the GPL [\(http://www.gnu.org/copyleft/gpl.html\)](http://www.gnu.org/copyleft/gpl.html)